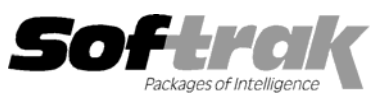

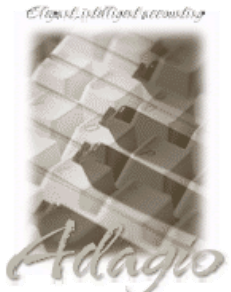

**Compatibility: Accounts Receivable 6.1A, 6.5A Quik History 6.5A Adagio Ledger 6.5A, 6.6A Quik Invoice Plus for DOS 6.5A Adagio Receivables 6.5A Quik Reports 6.5A General Ledger 6.1A, 6.5A, 7.0A Report Master 6.2A – 6.5A**  Inventory Control 6.1B, 6.5A Sales Analysis (AI) 6.1A Job Costing 6.1A, 6.5A Sales Analysis (Softrak) 6.5A **Multi-User Packs 3.52 – 3.60 MS Windows 3.1x, 95, 98, NT, 2000** 

**Client Receivables for Windows 6.5A Quik Reports for Windows 6.2A, 6.2B** 

# **Adagio® Invoices Release Notes 6.5A (001013)**

## **Enhancements and problems fixed in Adagio Invoices 6.5A (001013)**

- ♦ Adagio products use a new workstation install that allows you to do only one workstation install on each workstation (rather than having to do a workstation install for each product on each workstation). The workstation install lists all products that have been installed on the server and allows you to install them all at once or choose the ones you want, one by one.
- ♦ A utility program to check the status of the Adagio products installed on a workstation has been added. This utility determines if the workstation is up to date with versions of Adagio products and related files installed on your server. After installing Adagio Invoices you can run the utility from \SOFTRAK\SYSTEM\CHKSYS.EXE.
- ♦ Program will display a warning message and will not allow you to open the database if it detects unsupported versions of ACCPAC Plus Accounts Receivable (version 7.0A or greater) or Adagio Receivables.
- ♦ Program will display a warning message if it detects unsupported versions of ACCPAC Plus Inventory Control or Adagio Inventory. The program will run but the Inventory Control interface option will be automatically turned off.

### **Enhancements and problems fixed in Adagio Invoices 6.5A (000526)**

- ♦ When adding a new customer, the credit limit is now correctly set from the Control Account Set.
- ♦ A problem loading the customer type for customers with customer type equal to blank has been corrected.
- ♦ The ship-to code could not be left blank even for customers without any ship-to addresses. This has been corrected.

## **Enhancements and problems fixed in Adagio Invoices 6.5A (000329)**

- ♦ Dates can now be entered without the slash "/". For example if you enter "020600" it is interpreted as "02/06/2000".
- ♦ Adagio Invoices now supports credit lines (negative quantity and amounts) for Inventory Control items on invoices. In previous versions you could not have credit lines on invoices and had to enter them on a separate credit note, otherwise Inventory Control could not import the shipment batch (ICSBATCH) from Adagio Invoices.
- ♦ The Invoice Search function is now multi-user.
- ♦ An option to hide the cost field for Inventory Control items during invoice entry has been added. The field is "Display item cost" on the Inventory Control tab in Company Profile controls this option.
- ♦ Canceling posting of multiple batches caused an error in some cases. This has been corrected.
- ♦ Viewing historical invoices while another user was posting batches caused an error in some cases. This has been corrected.
- ♦ It is no longer possible to post an invoice with a blank invoice number.
- ♦ Single segment Inventory Control item numbers are now handled correctly.
- ♦ Positive and negative amounts and quantities now line up correctly on invoices and credit notes when formatted with a trailing minus.
- ♦ Copying a customer now zeros all statistics and balances.
- ♦ Printing Order Entry invoices, credit notes and other forms from Adagio Invoices now works correctly if you are using Order Entry with a price list (no Inventory Control).
- ♦ When printing Order Entry invoices, credit notes and other forms from Adagio Invoices, the decimal properties (number of decimal places) for spec codes D15, D16, D11, D35, and D36 are now working correctly.
- ♦ Adagio Invoices is now compatible with the ACCPAC® Plus™ Inventory Control 6.1B ( 990119) PTF. The Import Shipments function in IC now asks "Do you wish to purge the import file" after importing the file. Note: IC 6.1B users must install the 990119 PTF to import invoices in 2000.
- ♦ Paired finder fields (such as GL account and department) were giving an error when tabbing to the second field (department) if the value was not correct. You were not given an opportunity to correct the value before an error message was displayed. This has been corrected.
- ♦ Corrected error "Invalid argument to date encode" when entering terms using 'specific day of the month'.
- ♦ Due dates and discount dates for terms using specific day of next month did not support leap years correctly. This has been corrected.
- ♦ The retainage due date was calculated on system date instead of invoice date when invoices are imported. This has been corrected.
- ♦ Adagio Invoices now protects against copying or moving to an open batch.
- ♦ When Update Archive was run on invoices with Inventory Control items, tax was recalculated incorrectly in some cases. This has been corrected. Note: Update Archive only updates Adagio Inventory items on invoices, but not Inventory Control items.
- ♦ Tax was calculated incorrectly in some cases for customers with an invalid Tax Group. This has been corrected.
- ♦ In very rare cases a posting error occurred in ACCPAC® Plus™ Accounts Receivable after posting credit notes with duplicate numbers in Adagio Invoices. This has been corrected.
- ♦ Multi-select copy, move, and delete of batches or invoices was not working correctly in cases where lines were not selected in sequential order and there were gaps in the selection (for example you selected batches 5-6 and then 2-3, but not 4). This has been corrected.

#### **Enhancements and problems fixed in Adagio Invoices 6.5A (000105)**

♦ Fixes problem importing dates in year 2000.

#### **Enhancements and problems fixed in Adagio Invoices 6.5A (991014)**

- ♦ Adagio Invoices 6.5A (991014) replaces Quik Invoice for Windows 6.5A (990215) and earlier.
- ♦ You can no longer copy or move an invoice from a batch in Adagio Invoices to a batch that is open by another user in Quik Invoice Plus for DOS.
- ♦ Copying or moving a batch to itself caused Adagio Invoices to crash. This is no longer permitted.
- ♦ The Quik Reports for Windows tables now include the optional fields in the invoice history header file.
- ♦ When Adagio Invoices was used on data that was originally created in an older version of Quik Invoice Plus for DOS, the Item file could not be accessed in some cases. Adagio Invoices now detects this problem and fixes the Item file.
- ♦ The History dialog can now be re-sized correctly.
- ♦ There is now a warning when creating a new invoice if the customer has been placed on hold.
- ♦ Positive and negative amounts now line up on invoices when amounts are formatted with a trailing minus sign.
- ♦ The "lock" options in the Company Profile now prevent you from changing the document number on invoices and credit notes.

#### **Installing**

**If you are upgrading to Adagio Invoices from a version of Quik Invoice for Windows older than 6.5A (990215), and you are using the Softrak Lanpak/x, it must be replaced by a Database Interface Multi-User Pack.** Use Help | About in Quik Invoice (before installing Adagio Invoices) to display the number of licensed users. If it is greater than 2, and the version is older than 6.5A (990215), you may have a Softrak Lanpak/x installed and it must be replaced. Please contact your dealer or Softrak Systems for upgrade information.

To install Adagio Invoices from the Adagio Product CD you need the serial number and install code from the Product Card that came with your CD. If you are installing the Program Temporary Fix (PTF), you do not need to enter a serial number or install code. A previous version of Adagio Invoices 6.5A must be installed before the PTF can be installed.

To install Adagio Invoices, run ADAGIO.EXE from the root of the Adagio Product CD. Once the install program is running you can click the Help button for detailed instructions. If Adagio Invoices is installed on a network, you must also do a workstation install for each workstation running Adagio Invoices. Refer to the manual or help for workstation install instructions.

To install the Adagio Invoices PTF, run AIP01013.EXE and follow the instructions on the screen. A workstation install is not required when installing the PTF.

#### **Upgrading to this Version**

There are no special instructions for upgrading to this version. A database conversion is not required. Note: Adagio Invoices does not support multi-currency. Adagio Invoices is not compatible with Accounts Receivable 7.0A.

-- end --